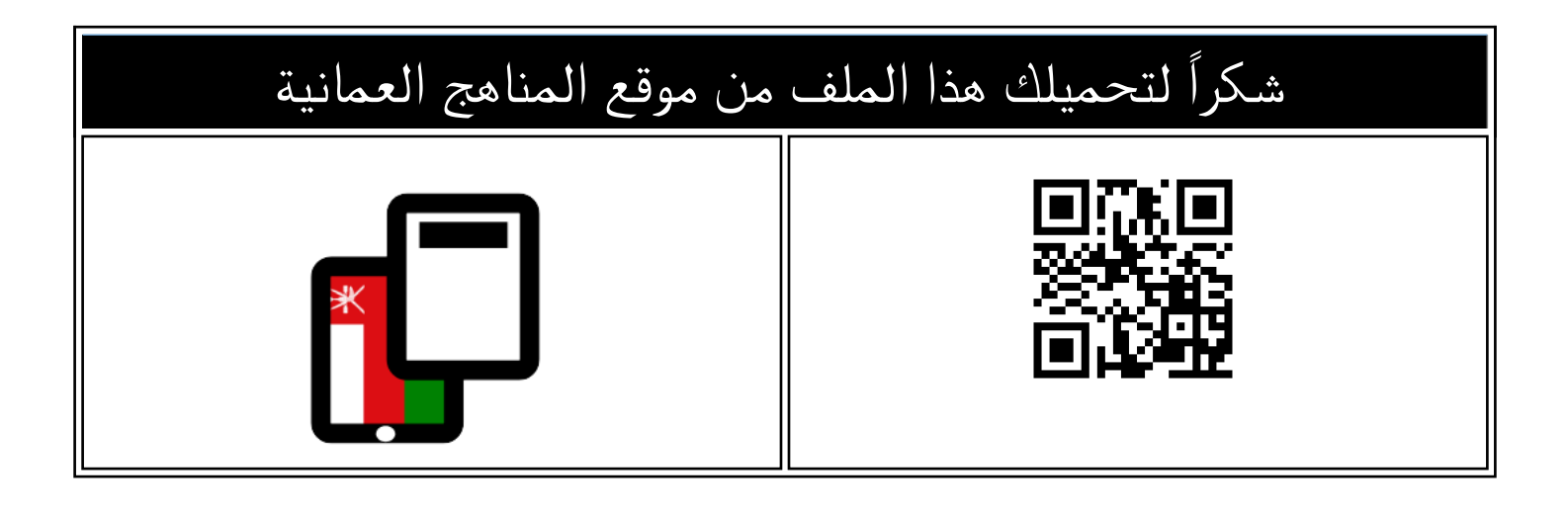

## ملخص شرح وحدة أنظمة التشغيل

موق<u>ع المناهج</u> <mark>ܒ [المناهج العمانية](https://almanahj.com/om) ܒ [الصف الخامس](https://almanahj.com/om/5) ܒ [حاسوب](https://almanahj.com/om/5computer) ܒ [الفصل الأول](https://almanahj.com/om/5computer1) ܒ [الملف](https://almanahj.com/om/id=9031)</mark>

تاريخ نشر الملف على موقع المناهج: 2022-11-09 19:06:02

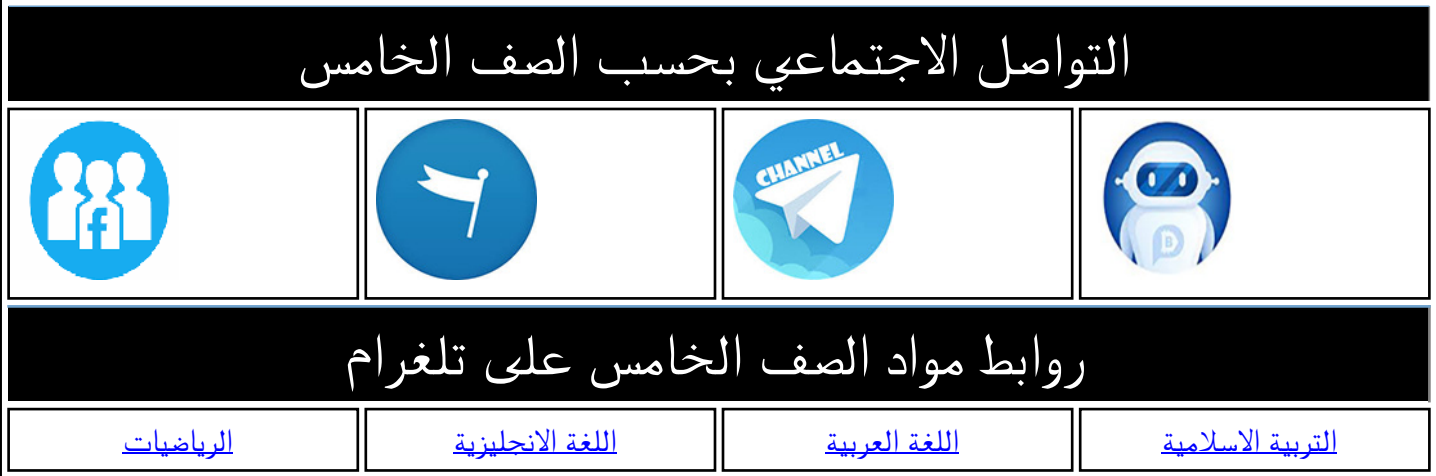

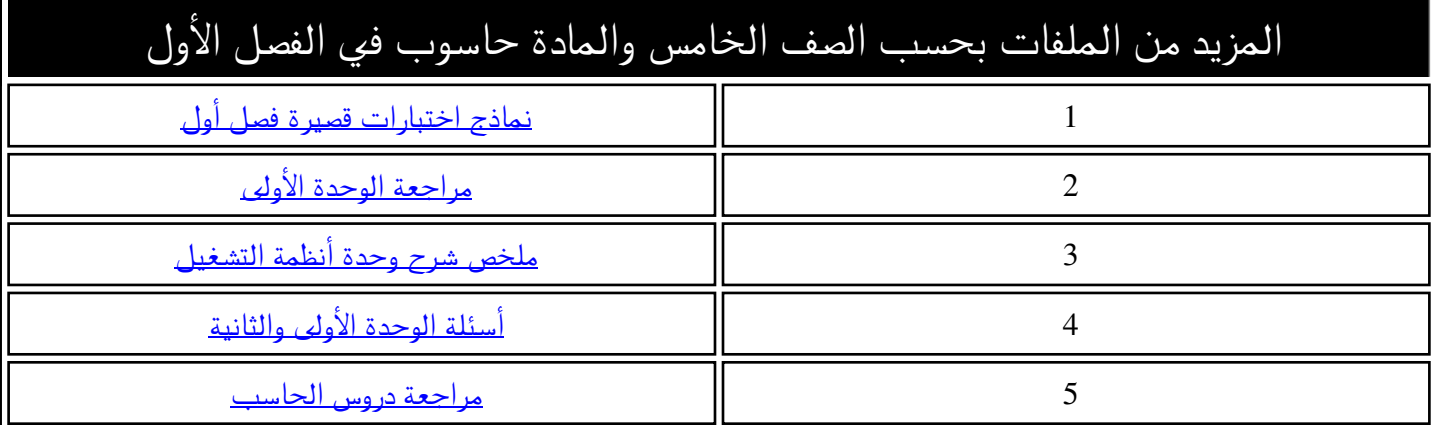

## **ملخص وحدة أنظمة التشغيل للصف الخامس**

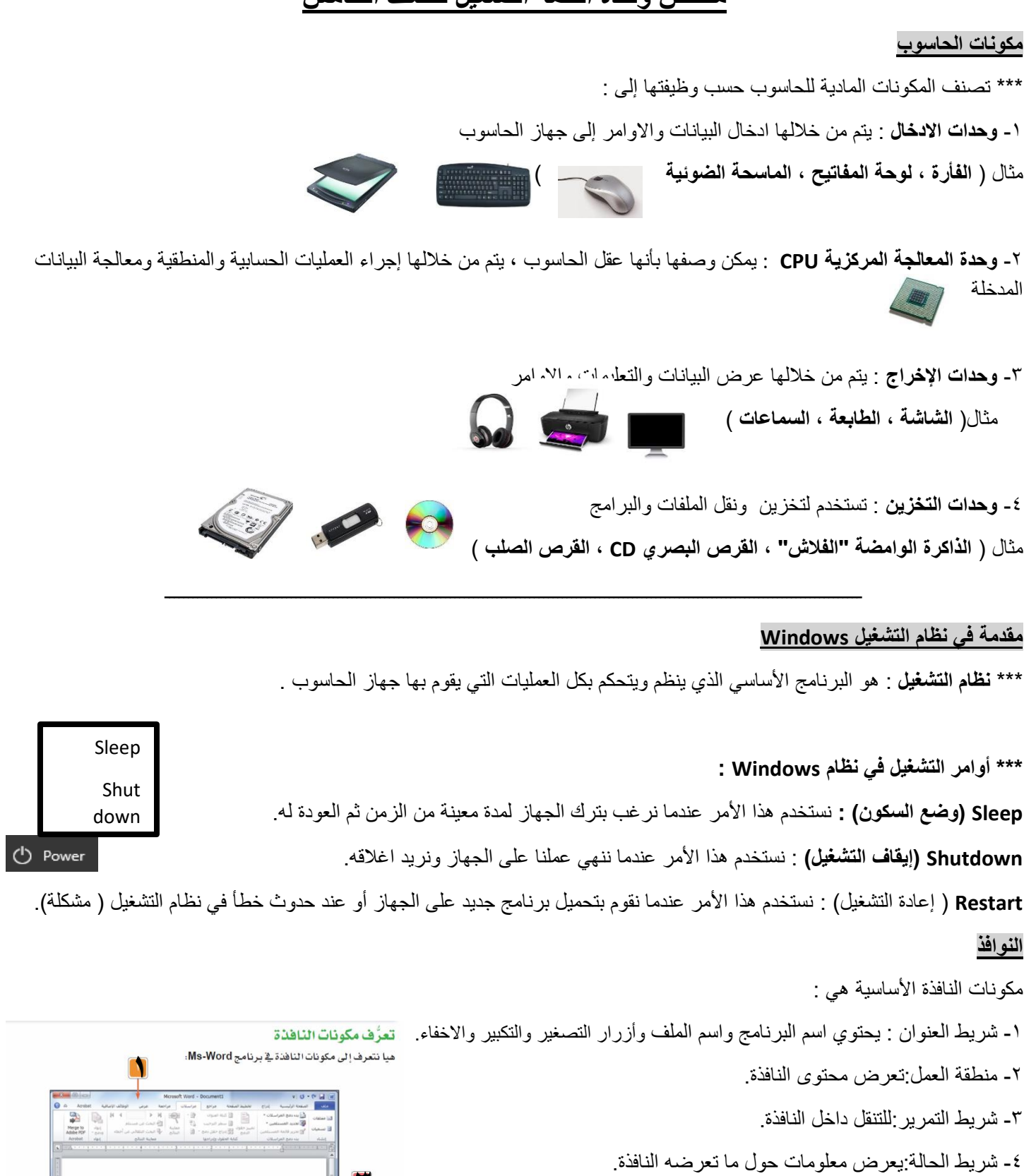

**2**

**3**

**4**

**أزرار التحكم في النافذة :** 

تظهر هذه االزرار في **شريط العنوان** للنافذة وهي:

![](_page_2_Picture_2.jpeg)

- █████ تصغير Minimize: يُخفى نافذة البرنامج أو الملف عن الشاشة بدون إغلاقه، وتظهر على شكل
	-
- تكبير Maximize: يُظهر ناهذة البرنامج أو الملف على الشاشة بأكملها، وبعد النقر عليه يتغير شكل E الزر إلى استعادة Restore.
	- استعادة Restore: يعيد حجم النافذة كما كانت عليه قبل التكبير. 同

![](_page_2_Picture_7.jpeg)

**المجلد :** هو مكان لحفظ وترتيب الملفات ، ويرمز له بالرمز

![](_page_2_Picture_9.jpeg)

![](_page_2_Picture_10.jpeg)